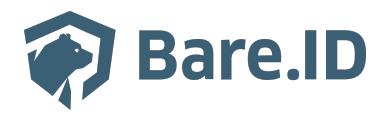

[Wissensdatenbank](https://support.bare.id/de/kb) > [Applikation verbinden](https://support.bare.id/de/kb/applikation-verbinden) > [TYPO3](https://support.bare.id/de/kb/articles/typo3)

# TYPO3

Tolleiv Nietsch - 2024-09-09 - [Applikation verbinden](https://support.bare.id/de/kb/applikation-verbinden)

# **Was ist TYPO3?**

TYPO3 ist ein leistungsstarkes Open-Source-Content-Management-System (CMS), das für die Erstellung und Verwaltung von Websites, Intranets und Webanwendungen entwickelt wurde. Hier sind einige Kernfunktionen und potenzielle Anwendungen von TYPO3:

- **Content Management:** TYPO3 ermöglicht die einfache Erstellung, Bearbeitung und Verwaltung von Inhalten auf Websites. Redakteure können Inhalte ohne technische Kenntnisse über ein intuitives Backend-Interface aktualisieren.
- **Modularität:** TYPO3 ist modular aufgebaut, was bedeutet, dass Funktionen und Erweiterungen (Extensions) hinzugefügt oder entfernt werden können, um die Anforderungen der Website zu erfüllen. Es gibt eine Vielzahl von Extensions für verschiedene Zwecke.
- **Mehrsprachige Unterstützung:** TYPO3 bietet umfassende Funktionen für mehrsprachige Websites, was es besonders nützlich für internationale Unternehmen oder Organisationen macht.
- **Benutzerverwaltung:** Das System ermöglicht eine detaillierte Benutzerverwaltung mit verschiedenen Zugriffsrechten. Dies ist besonders relevant für Websites mit mehreren Benutzern, zum Beispiel in Unternehmen oder Organisationen.
- **Responsive Design:** TYPO3 unterstützt die Entwicklung von responsiven Websites, die sich automatisch an verschiedene Bildschirmgrößen anpassen. Dies ist entscheidend für eine benutzerfreundliche Darstellung auf Desktops, Tablets und Smartphones.
- **Community-Unterstützung:** TYPO3 hat eine aktive Entwickler-Community, die regelmäßig Updates, Sicherheitspatches und neue Funktionen bereitstellt. Dies gewährleistet, dass das System auf dem neuesten Stand bleibt.
- **E-Commerce:** Mit speziellen Extensions kann TYPO3 auch für die Entwicklung von E-Commerce-Plattformen genutzt werden. Es gibt Erweiterungen, die Shop-Funktionalitäten integrieren und es ermöglichen, Produkte online zu verkaufen.
- **Intranet-Portale:** TYPO3 kann für die Erstellung von Intranet-Portalen verwendet werden, um interne Kommunikation, Dokumentenverwaltung und Zusammenarbeit

zu erleichtern.

- **Digitale Marketing-Tools:** TYPO3 unterstützt digitales Marketing durch Funktionen wie Suchmaschinenoptimierung (SEO), Integration von Social-Media-Plattformen und Marketing-Automation.
- **Skalierbarkeit:** TYPO3 ist skalierbar und eignet sich daher für kleine bis große Websites und Unternehmensanwendungen.

#### **Bare.ID-Instanz mit TYPO3 verbinden**

Die vorkonfigurierte Verbindung macht die Integration von TYPO3 in Bare.ID besonders einfach. Abschließend muss Bare.ID nur noch als Login-Provider in der TYPO3-Applikation hinterlegt werden.

## **TYPO3 als Applikation mit Bare.ID verbinden**

- Melde Dich mit einem Administrator-Konto bei Bare.ID unter [app.bare.id](https://app.bare.id/) an.
- Wähle auf der Willkommensseite die Instanz aus, für die TYO3 als Applikation verbunden werden soll.
- Klicke in der Navigation links auf "Applikationen".
- Klicke auf den Button "**Applikation verbinden**" (oben rechts im Bild mit einem roten Rahmen markiert).

Es öffnet sich die Seite "**Applikation verbinden**" mit einer Übersicht an Applikationen, die bereits vorkonfiguriert sind

Wähle die TYPO3-Applikation durch Klick auf das entsprechende Icon (oben im Bild mit einem roten Rahmen markiert).

Es öffnet sich die Seite TYPO3 verbinden

- Setze alle Optionen und fülle die Felder wie gewünscht:
- **Client ID:** Trage eine eindeutige Client-ID ein. Diese muss beim Einrichten in TYPO3 eingetragen werden.
- **Beschreibung:** Füge eine kurze Beschreibung für die Verbindung hinzu, um sie bei der Verwaltung besser identifizieren zu können.
- Option **Zugriff beschränken:** Setze den Schalter aktiv, um nur Nutzern der Bare.ID-Instanz eine Anmeldung an TYPO3 zu ermöglichen, die über die entsprechende applikationsspezifische Rolle verfügen.
- Option **Verbindung aktiviert**: Aktiviere oder deaktiviere die Verbindung zur Applikation. Lasse die Option zum Testen der Verbindung aktiv. Nur im aktiven Zustand können sich Nutzer über Bare.ID an der Applikation anmelden.
- **Client Secret:** Ein sicheres Passwort wird nach dem Speichern automatisch generiert. Dieses muss beim Einrichten in TYPO3 eingetragen werden.
- **Instanz-Name:** Trage den Namen der TYPO3-Instanz aus der URL ein. Bei "https://mycompany.personio.de/" also "mycompany".
- Klicke auf den "SPEICHERN"-Button, um die Angaben zu speichern und die ausgewählte Applikation mit der ausgewählten Bare.ID-Instanz zu verbinden.

## **Bare.ID in TYPO3 konfigurieren**

Damit Bare.ID als SSO Funktion fungieren kann, muss eine Browser Erweiterung runtergeladen werden. Wie das gemacht wird und wo der Download zu finden ist, steht alles [hier.](https://extensions.typo3.org/extension/miniorange_saml)